B2961A-02

# Modification Recommended Service Note

Supersedes: NONE

B2961A 6.5 Digit Low Noise Power Source, 32W, 210V, 3A, 1ch

**Serial Numbers:** All

The Problem – May have an internal communication error at the power on or when updating the firmware to the revisions described in this service note.

# Parts Required:

NONE.

### ADMINISTRATIVE INFORMATION

| ACTION CATEGORY:      | [[]] ON SPECIFIED FAILURE X AGREEABLE TIME                                                                       | STANDARDS  LABOR: 0.5 Hours                                                       |
|-----------------------|----------------------------------------------------------------------------------------------------|-----------------------------------------------------------------------------------|
| LOCATION<br>CATEGORY: | X CUSTOMER INSTALLABLE [[]] ON-SITE (active On-site contract required) [[]] SERVICE CENTER [[]] CHANNEL PARTNERS | SERVICE: [[]] RETURN USED [[]] RETURN INVENTORY: [[]] SCRAP X SEE TEXT X SEE TEXT |
| AVAILABILITY          | : PRODUCT'S SUPPORT LIFE                                                                                         | NO CHARGE AVAILABLE UNTIL: 25-Sep-2019                                            |
|                       | [[]] Calibration Required  X Calibration NOT Required                                                            | PRODUCT LINE: 1H<br>AUTHOR: HT                                                    |

ADDITIONAL INFORMATION:

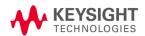

### Situation:

The B2961A with the following firmware revisions may have an internal communication error. This error may occur at the power on or when updating the firmware to the below revisions.

Firmware revision: 2.1.1645.5850 Firmware revision: 2.2.1744.8725

And it can be solved by installing the Firmware revision 2.2.1831.4380 or later.

# Solution/Action:

### Procedure

(a) Confirm the firmware revision as follows and check against the table above.

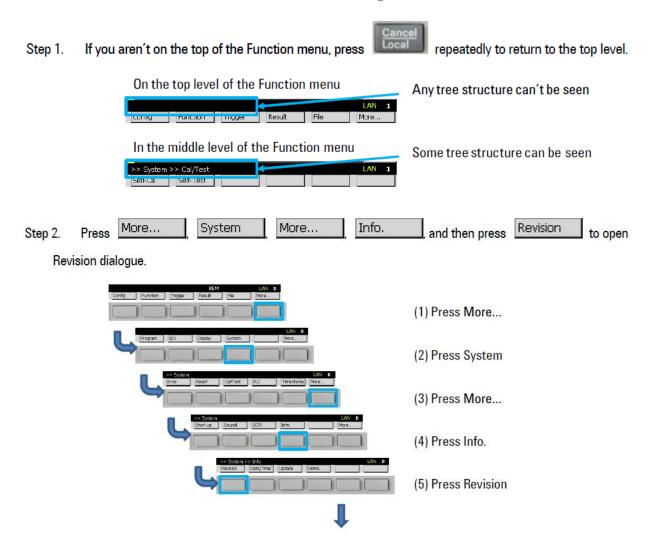

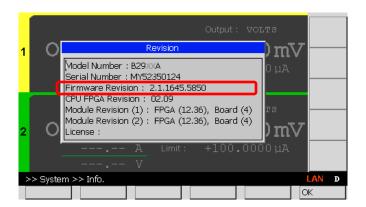

Step 2: If the firmware revision displayed is 2.2.1744.8725 or earlier, install the firmware 2.2.1831.4380 or later, following the procedure below.

(b) Downloading and Installing the firmware

Step 1: Download the firmware (2.2.1831.4380 or later revision) from the link below and install it. https://www.keysight.com/main/software.jspx?ckey=2398717&lc=eng&cc=US&nid=-33090.0.00&id=2398717

NOTE: The installation instruction is available in the website.

## **Revision History:**

| Date        | Service<br>Note<br>Revision | Author             | Reason for Change |
|-------------|-----------------------------|--------------------|-------------------|
| 17 Sep 2018 | 01                          | Hiromasa Tsunemoto | As Published      |
|             |                             |                    |                   |